# Leavers Replacement Process

Last Modified on 02/12/2018 2:40 pm EST

## Overview

When an employee leaves (a leaver) your organization and they were involved in Cora SeQuence processes, you might want to replace them with another user in those processes. The leaver might have been the owner of processes and/or the recipient of tasks and messages. For these processes to execute successfully, you need to assign a replacement user.

- The Leavers Replacement process is not multilingual at this time (it is English only).
- The Leavers Replacement process is given System Administrator permissions by default.

#### Install the Leavers Process

- 1. Download the Leavers Replacement Process.zip \.
- 2. Install the process in Cora SeQuence.
	- a. Navigate to the Administration site.
	- b. Right-click the **Workflow** node, and select **Import Workflow**.

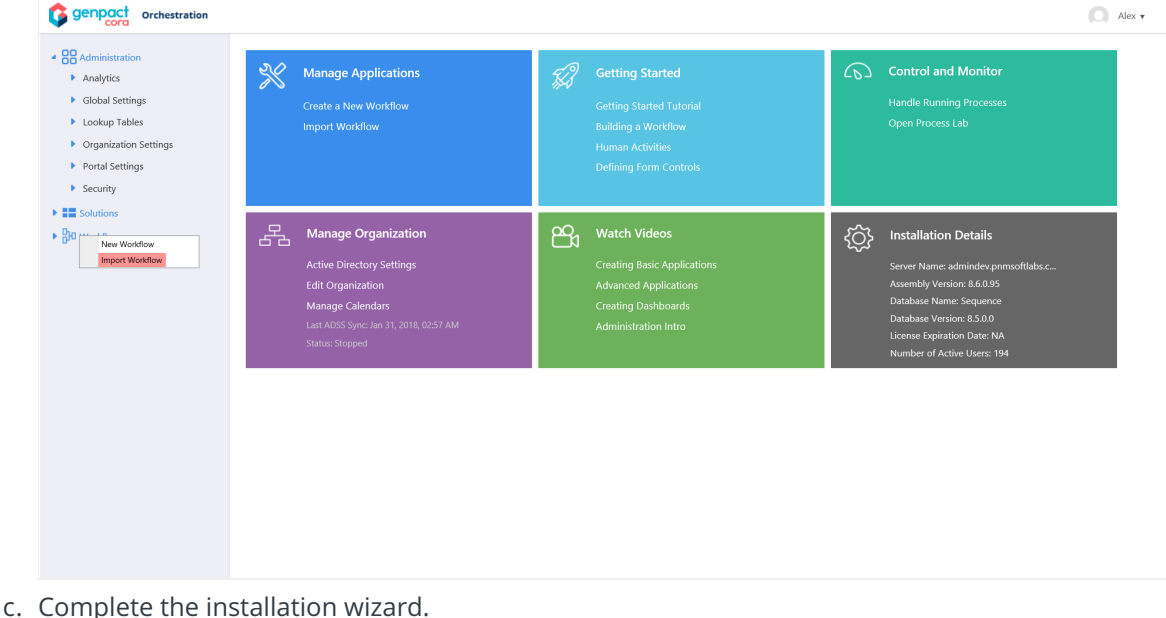

After you install the process, it is available in the Workflow tree.

#### **NOTE**:

You can view the process, but we recommend that you do not modify the process. Specifically, you should not modify the **Execute Replacement** activity, because this activity is a Built-in Command that makes changes to the Cora SeQuence database tables. If you want to add approval steps, or notifications to the process, you should create a new version of the workflow and edit that version. When you execute this activity, the process metadata is changed according to the first form selection.

### Replace a Leaver

You run the Leavers Replacements process from Flowtime, and need to have the necessary permissions to run this process. We recommend that you grant permissions only to administrators.

#### **IMPORTANT**:

Replacing users can have serious consequences on Cora SeQuence processes, tasks, and functionality. Only replace users when absolutely necessary.

- 1. In Flowtime, run the Leavers Process process.
- 2. Complete the **User Replacement Form**.

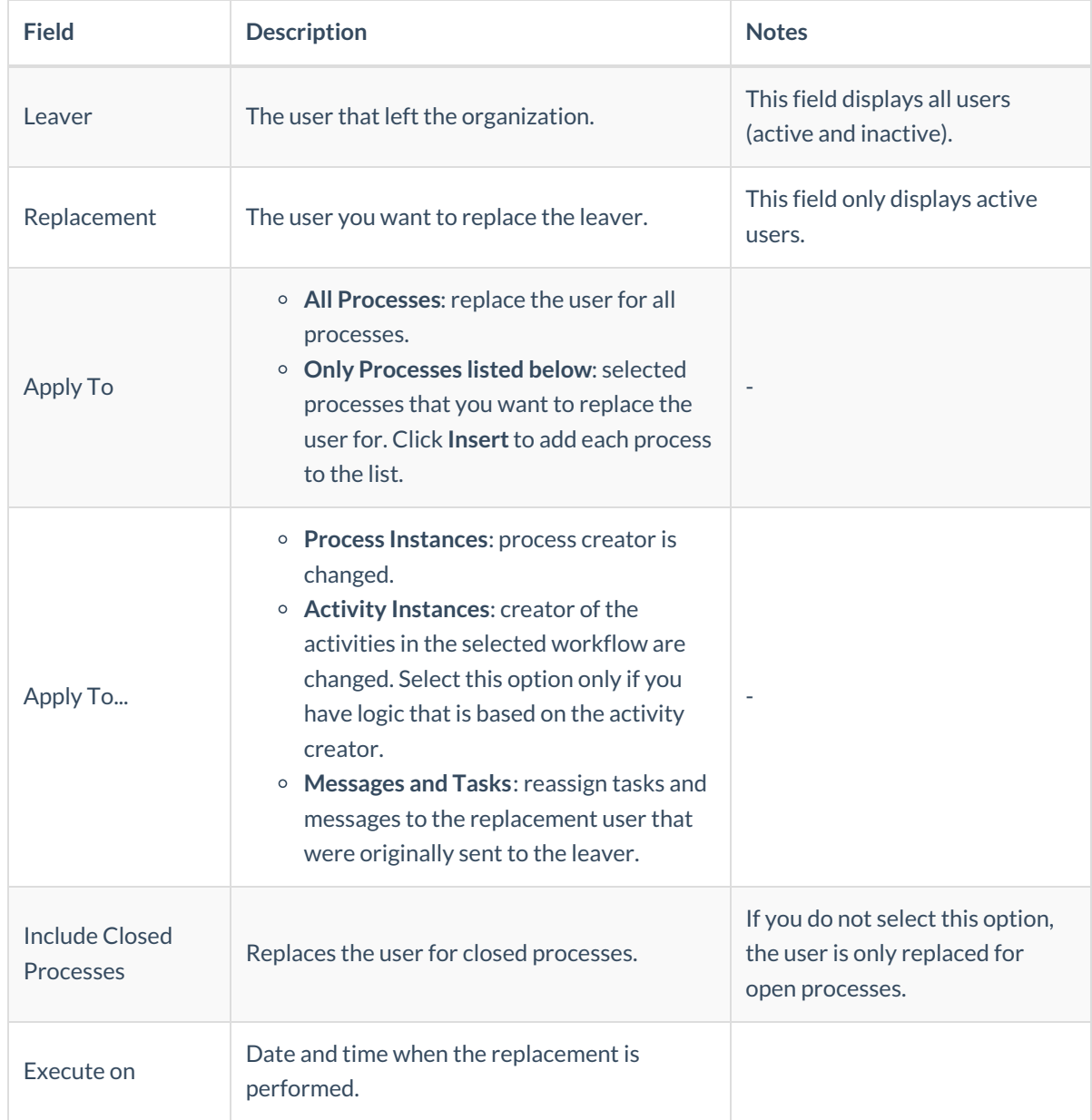

3. Confirm the form details, and click **Apply Replacement**.

# Post-Replacement Changes in Cora SeQuence

After you perform a replacement process several changes occur in the Administration site and Flowtime site, although there are some exceptions to these changes.

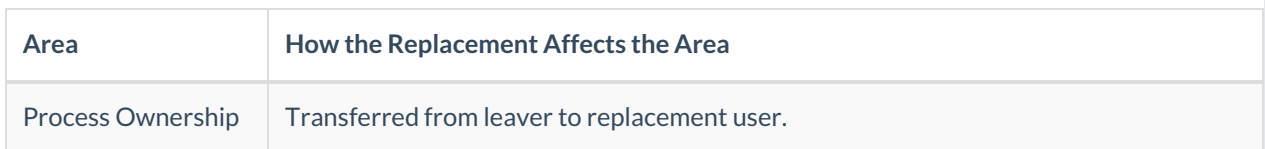

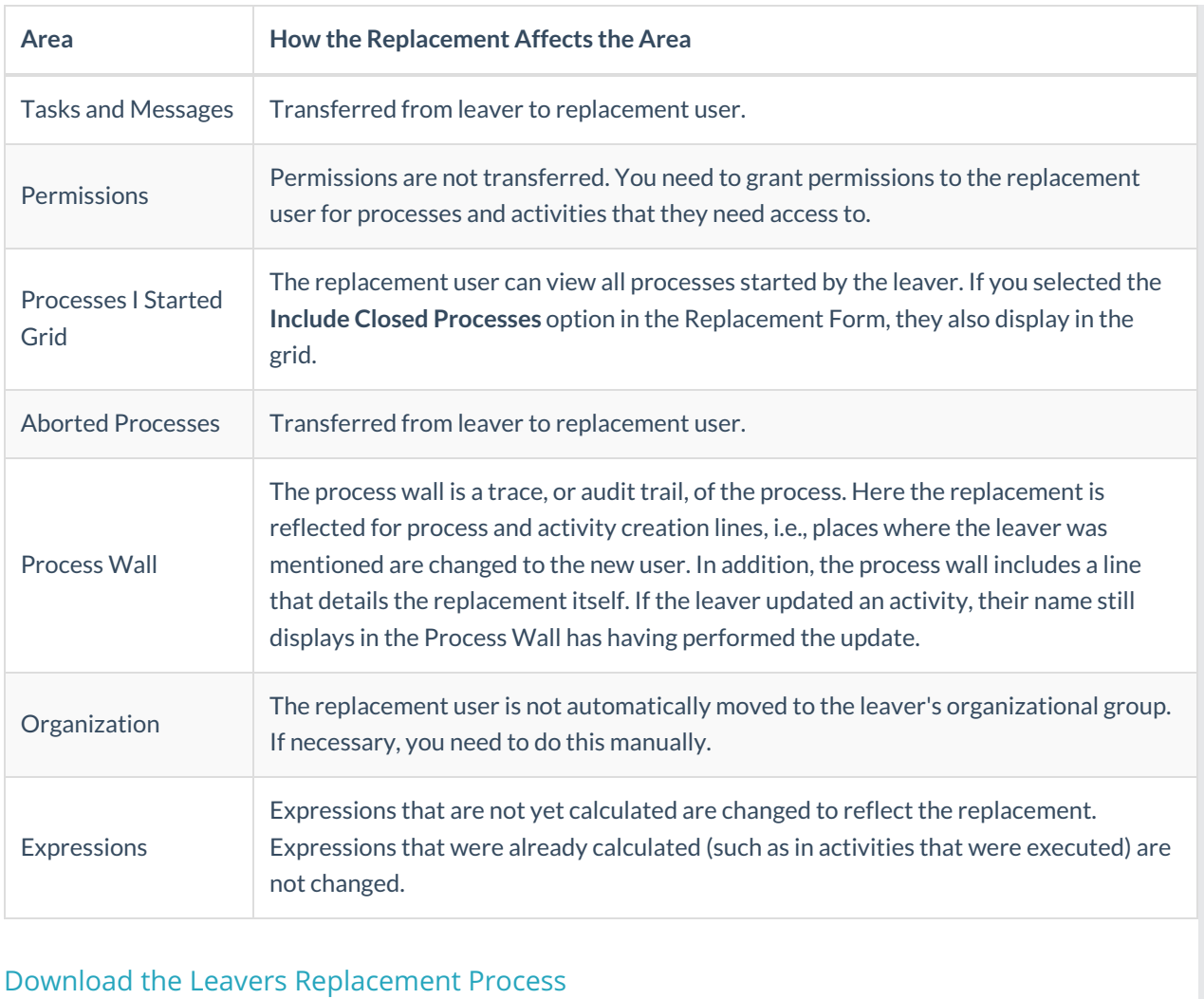

Leavers Replacement Process.zip